## **Cara Menggunakan Aplikasi Sistem Toko Natan**

1. Malakukan login pada website Toko Natan di [https://tokonatan.site](https://tokonatan.site/)

di mana ada 2 role user, yakni :

• Pemilik Toko

Email : [pemilik@gmail.com](mailto:pemilik@gmail.com)

Password : 12345

• Operator

Email : [operator@gmail.com](mailto:operator@gmail.com)

Password : 12345

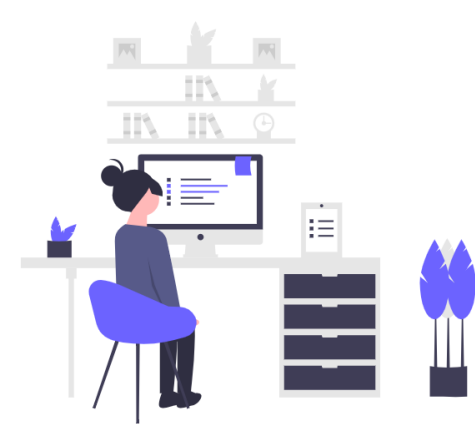

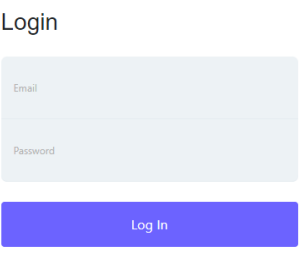

2. Melakukan input data produk yang akan dijual pada halaman produk.

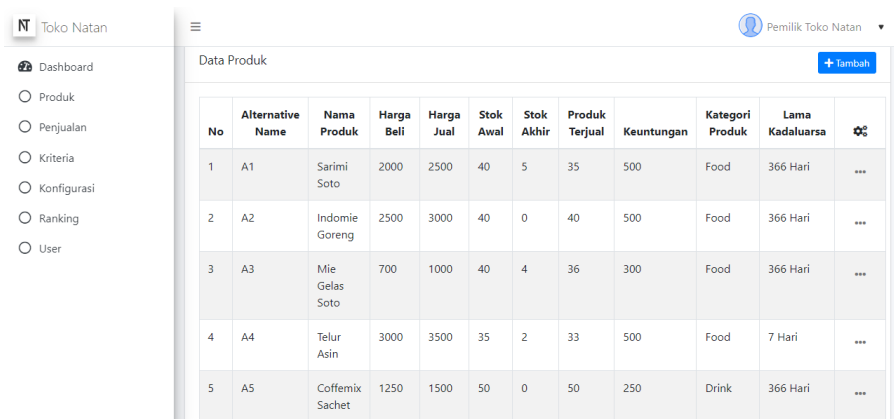

3. Melakukan input pada halaman penjualan, jika ada penjualan yang terjadi.

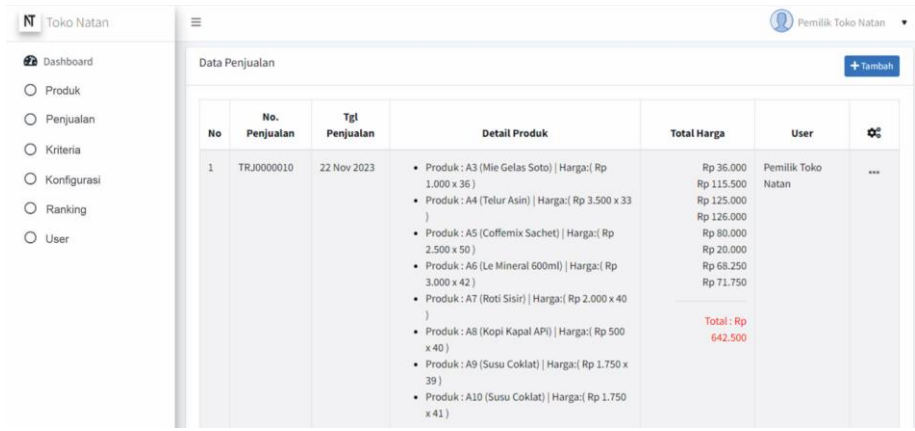

4. Menentukan tingkat kepentingan/ bobot pada kriteria dan sub kriteria yang akan

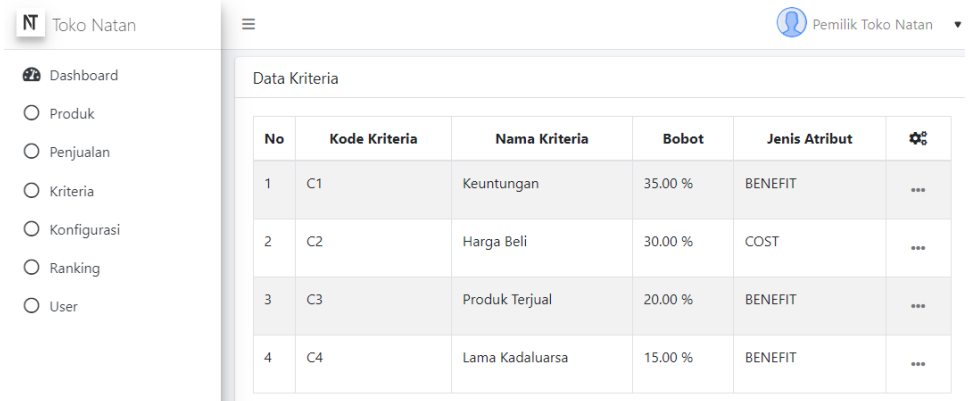

digunakan untuk penghitungan SAW

5. Pengaturan banyaknya kriteria dan sub kriteria ada pada halaman konfigurasi, berfungsi sebagai pengatur, agar inputan user tidak melebihi range yang telah ditentukan pada halaman konfigurasi.

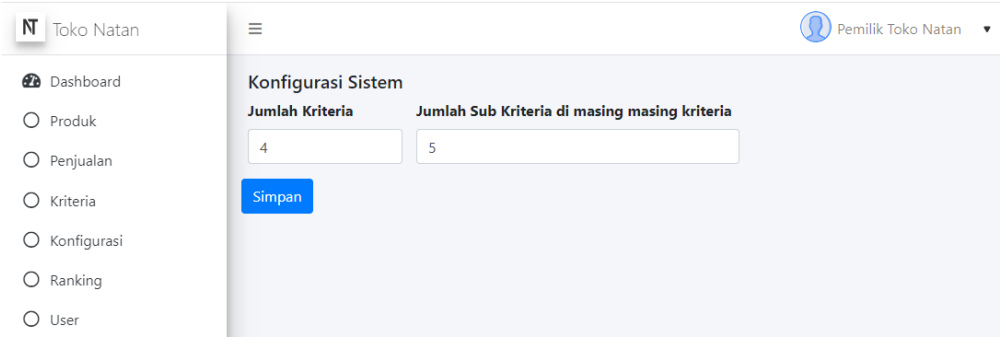

6. Melihat hasil penghitungan pada halaman ranking, yang memuat hasil pembobotan sub kriteria, normalisasi dan hasil ranking produk yang paling menguntungkan, di mana user mengatur jumlah rank tampilan produk yang ingin ditampilkan.

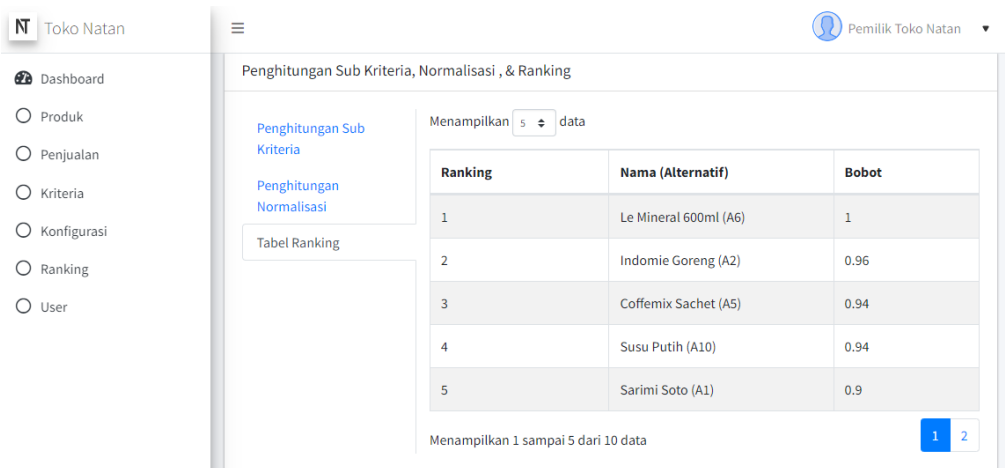

7. Pada halaman user, pemilik toko dapat menambahkan user baru atau

menghapus akun user.

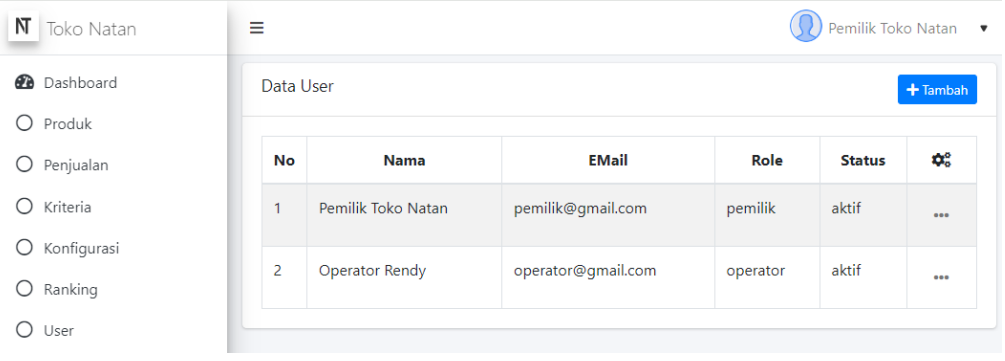